# Praktikum Elektronik I 9. Übung: Frequenzbereich

Prof. G. Kemnitz, Dr. C. Giesemann, TU Clausthal, Institut für Informatik

8. November 2017

# Aufgabe 9.1: Hausaufgabe, Teil 1

Stellen Sie für die nachfolgende Schaltung ein Gleichungssystem zur Berechnung der Übertragungsfunktionen  $\underline{U}_{\rm a}=f\left(\underline{U}_{\rm e}\right)$ 

auf.

$$
AWG1, DC1
$$
\n
$$
\begin{array}{c}\nR_1 \\
L_1 \\
L_2 \\
L_3 \\
L_2 \\
L_3 \\
L_1\n\end{array}\n\qquad\n\begin{array}{c}\nR_2 \\
R_2 \\
L_2 \\
L_3 \\
L_2 \\
L_3\n\end{array}\n\qquad\n\begin{array}{c}\nR_3 \\
L_1 \\
L_2 \\
L_3 \\
L_3\n\end{array}\n\qquad\n\begin{array}{c}\nR_2 \\
L_1 \\
L_2 \\
L_3 \\
L_3\n\end{array}\n\qquad\n\begin{array}{c}\nR_3 \\
L_2 \\
L_3 \\
L_1 \\
L_2\n\end{array}\n\qquad\n\begin{array}{c}\nDC2 \\
L_2 \\
L_3 \\
L_1 \\
L_2 \\
L_3\n\end{array}\n\qquad\n\begin{array}{c}\nR_1 = 16 \, k\Omega \\
R_2 = 220 \, k\Omega \\
R_4 = 2,2 k\Omega \\
R_5 = 100 \, nF \\
C_2 = 100 \, nF \\
C_3 = 100 \, nF\n\end{array}
$$

Kontrollieren Sie, ob das von Ihnen aufgestellte Gleichungssystem mit dem Gleichungssystem in dem m-Script Filt2Ord.m übereinstimmt.

## Hinweise:

- Erzeugung des logarithmisch abgestuften Frequenzvektors:
	- f = logspace(1, 3, N); % mit N $\approx$ 200 -- Anzahl der Frequenzwerte
- Darstellung von Betrag und Phase des Frequenzgangs mit logarithmisch unterteilter Betragsund Frequenzachse:

```
loglog(f, abs(UA), 'LineWith', 3);
semilogx(f, angle(UA, 'LineWith', 3));
```
# Aufgabe 9.2: Hausaufgabe, Teil 2

Stellen Sie auch für die nachfolgende Schaltung die Gleichung(en) zur Berechnung der Verstärkung

$$
\underline{v}_{\mathrm{u}} = \frac{\underline{U}_{\mathrm{a}}}{\underline{U}_{\mathrm{e}}}
$$

auf und bereiten Sie nach dem Vorbild des m-Scripts Filt2Ord.m ein Octave-Programm zur Berechnung und Darstellung des Frequenzgangs vor.

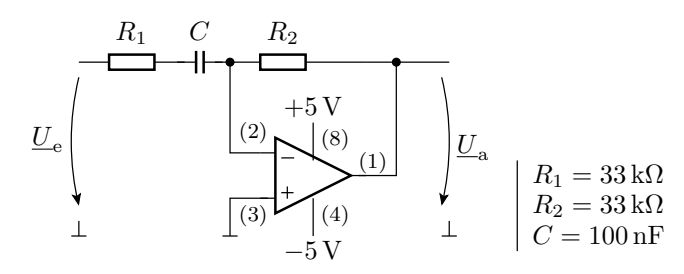

Verwenden Sie auch hier für die Erzeugung der Frequenzwerte die Octave-Anweisung:

f = logspace(1, 3, N); % mit N $\approx$ 200 -- Anzahl der Frequenzwerte

## Aufgabe 9.3: Frequenzgangberechung 1

Erzeugen Sie mit dem m-Script Filt2Ord.m den Betragsfrequenzgang und den Phasenfrequenzgang der Schaltung aus Aufgabe 9.1. Das Ergebnis des Betragsfrequenzgangs muss etwa aussehen wie im nachfolgenden Bild. Erweitern Sie das m-Script so, dass es zusätzlich für die Frequenzen in der Tabelle unten Amplitude und Phaseverschiebung berechnet und übernehmen Sie die Ergebnisse in die Tabelle.

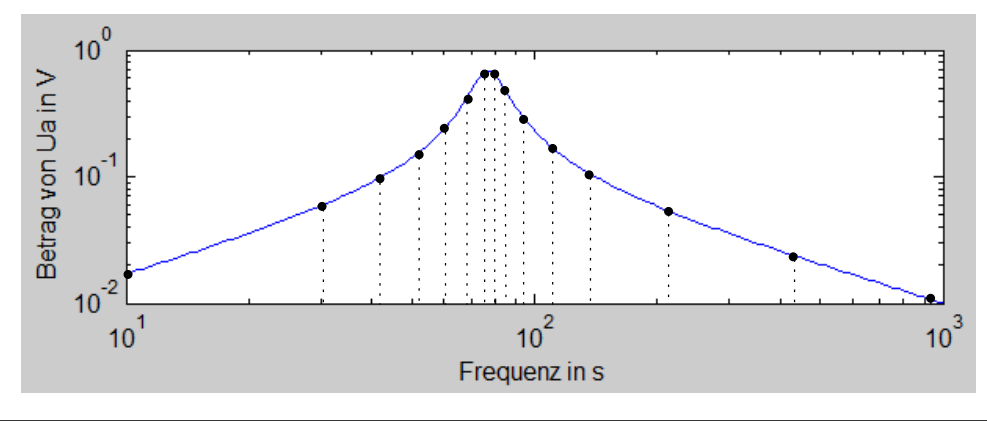

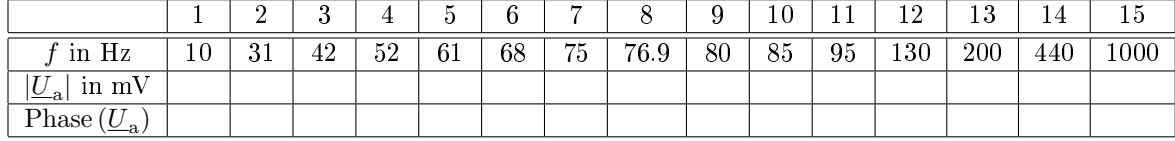

# Aufgabe 9.4: Frequenzgangberechnung 2

Bestimmen Sie mit ihrem selbst entwickelten m-Script aus Aufgabe 9.2 den Phasen- und den Betragsfrequenzgang der Schaltung. Wählen Sie auch hier wie in der Aufgabe zuvor bis zu 15 Frequenzpunkte im Amplitudenfrequenzgang so aus, dass der verbindende Linienzug die Kurve gut annähert und füllen Sie die nachfolgende Tabelle aus.

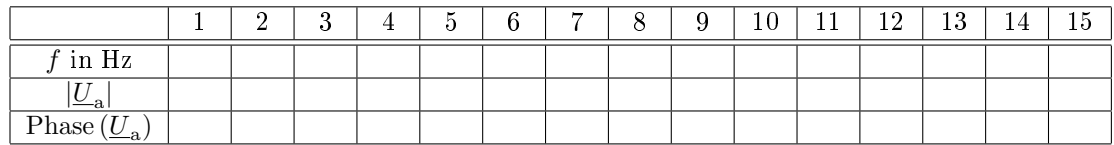

#### Aufgabe 9.5: Experiment 1

Bauteile: Widerstände 2,2 kΩ; 16 kΩ; 220 kΩ; zwei Kondensatoren 100 nF; Operationsverstärker TLC272

- a) Bauen Sie die Schaltung aus Aufgabe 9.1 auf.
- b) Bestimmen Sie für alle Frequenzen aus der Tabelle aus Aufgabe 9.3 das Amplitudenverhältnis und die Phasenverschiebung der Ausgangsspannung gegenüber der Eingangsspannung.

Wählen Sie für die Messung den Betrag (die Amplitude) der Eingangsspannung so, dass bei der Simulation die Amplitude der Ausgangsspannung 1 V beträgt:

$$
|\underline{U}_{\rm e}| = \frac{100 \,\mathrm{mV}}{|\underline{U}_{\rm a.Sim}|} \cdot 1 \,\mathrm{V}
$$

Für die Frequenz  $f = 10$  Hz sind im Signalgeneratorfenster für Wavegen 1 die Einstellungen wie im nachfolgenden Bild vorzunehmen und der Generator mit »Run AWG  $1$ « zu starten.

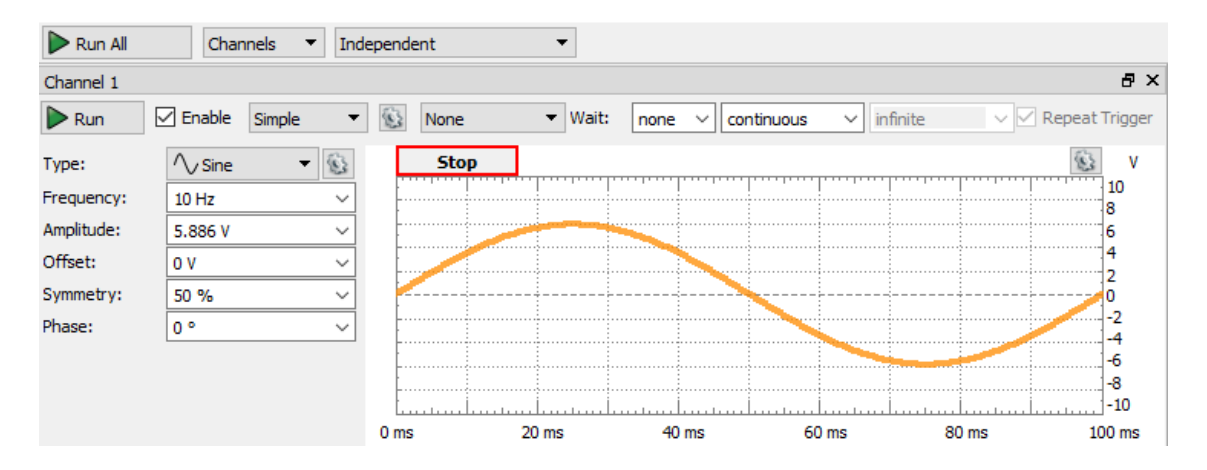

Anschlieÿend ist das Scope mit nachfolgenden Einstellungen zu starten:

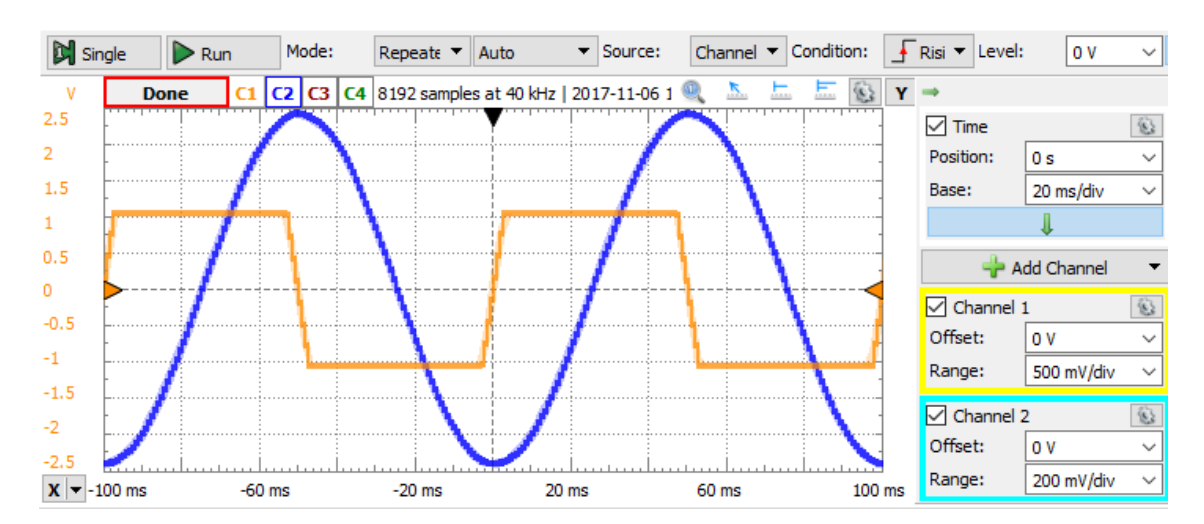

#### G. Kemnitz: Praktikum Elektronik I. Frequenzbereich (PE-A9) 4

Wie im Bild zu erkennen, hat das blaue Ausgabesignal die Amplitude von 5 div $\cdot$ 200 mV/div = 1 V. Damit stimmt das Amplitudenverhältnis zwischen Ein- und Ausgangssignal mit dem aus der Simulation überein. Die Wertebeweichsbegrenzung auf ∓1 V des aufgezeichneten orangen Eingabesignals erfolgt im Scope. In Wirklichkeit hat das Signal den im AWG eingestellten Sinusverlauf mit der Amplitude von 5,886 V.

Die Phasenverschiebung lässt sich am einfachsten aus der Verzögerung des steigenden Nulldurchgangs der Eingangsspannung bis zum steigenden Nulldurchgang des Ausgangssignals bestimmen. Für die Zeitmesssung sind wie in der nachfolgenden Abbildung Cursor an den Nulldurchgängen zu setzen und die Differenzzeit »∆X« (im Bild 25,62 ms) abzulesen. Die daraus resultierende Phasenverschiebung beträgt:

Phase 
$$
\left(\frac{U_a}{U_e}\right) = 2 \cdot \pi \cdot f \approx 2 \cdot \pi \cdot 25{,}62 \,\text{ms} \cdot 10 \,\text{Hz} = 1{,}61
$$

(etwas mehr als  $\frac{\pi}{2}$ ).

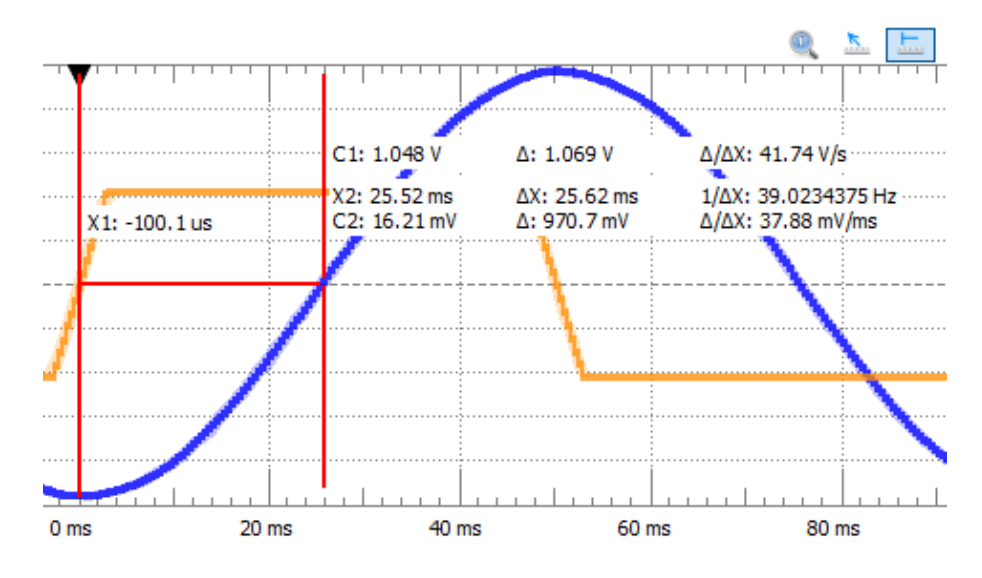

Für alle anderen Frequenzen sind jeweils

- Frequenz und Amplitude im Signalgenerator zu ändern,
- im Scope-Fenster » Time, Base« und » C2 Range« anzupassen,
- die Amplitude und Verzögerung des Ausgabesignals zu messen,
- daraus das Amplitudenverhältnis und die Phasenverschiebung zu berechnen,
- beide Werte in eine Tabelle einzutragen und mit den berechneten Werten zu vergleichen.

# Aufgabe 9.6: Experiment 2

Bauteile: Widerstände 2×33 kΩ; Kondensator 100 nF; Operationsverstärker TLC272

Bauen Sie die Schaltung aus Aufgabe 9.2 auf und wiederholen Sie mit ihr die Experimente aus der vorherigen Aufgabe.

# Abnahmekriterien

Aufgabe 9.1: Aufgestelltes Gleichungssystem.

- Aufgabe 9.2: Gleichungssystem und Octave-Programm.
- Aufgabe 9.3 und 9.4: Jeweils die ausgefüllte Tabelle mit den von den Simulationsergenissen abgeschriebenen Werten für Betrag und Phase.
- Aufgabe 9.5 und 9.6: Jeweils eine Tabelle mit den experimentell bestimmten Werten für Betrag und Phase für die untersuchten Frequenzen.